# Présentation des LED sur le dispositif d'emplacement  $\overline{a}$

### **Contenu**

**[Introduction](#page-0-0)** [Conditions préalables](#page-0-1) [Conditions requises](#page-0-2) [Components Used](#page-0-3) **[Conventions](#page-0-4)** [Comprendre les voyants de l'appareil de localisation](#page-1-0) [Informations connexes](#page-2-0)

### <span id="page-0-0"></span>**Introduction**

Ce document explique comment interpréter les DEL de l'appareil de localisation Cisco 2700 et voir les événements qui ont entraîné le changement de couleur des DEL.

### <span id="page-0-1"></span>Conditions préalables

#### <span id="page-0-2"></span>Conditions requises

Cisco vous recommande de prendre connaissance des rubriques suivantes :

- Connaissance de la configuration d'un réseau sans fil unifié Cisco de base
- Connaissance de base du protocole LWAPP (Lightweight Access Point Protocol)
- Compréhension de base de l'appareil de localisation sans fil Cisco 2700

#### <span id="page-0-3"></span>Components Used

Les informations contenues dans ce document sont basées sur les versions de matériel et de logiciel suivantes :

• Appareil de localisation de la gamme Cisco 2700 qui exécute le microprogramme 5.2

The information in this document was created from the devices in a specific lab environment. All of the devices used in this document started with a cleared (default) configuration. If your network is live, make sure that you understand the potential impact of any command.

#### <span id="page-0-4"></span>**Conventions**

Pour plus d'informations sur les conventions utilisées dans ce document, reportez-vous à [Conventions relatives aux conseils techniques Cisco.](//www.cisco.com/en/US/tech/tk801/tk36/technologies_tech_note09186a0080121ac5.shtml)

## <span id="page-1-0"></span>Comprendre les voyants de l'appareil de localisation

Recherchez les voyants situés sur le panneau avant de l'appareil de localisation Cisco.

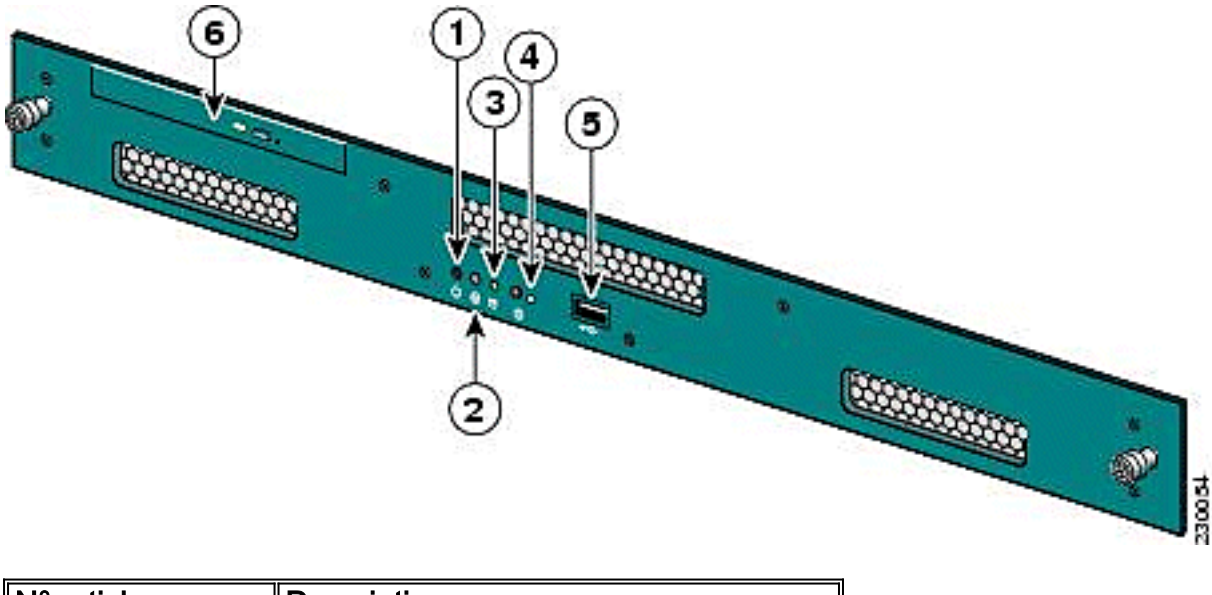

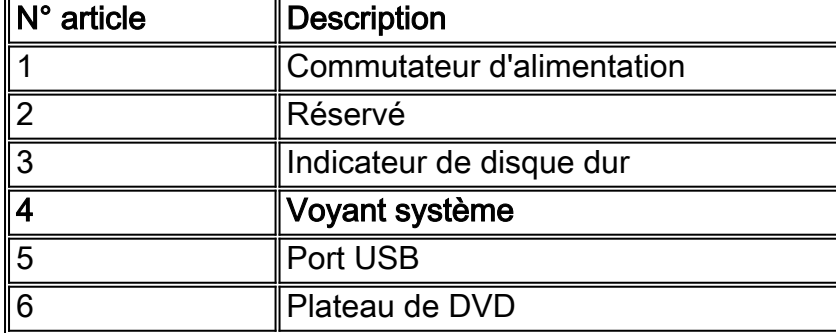

Dans des conditions de fonctionnement normales, le voyant LED de l'appareil de localisation est bleu fixe. Lorsqu'un événement de modification d'état se produit, le voyant clignote en orange. Appuyez sur le bouton situé à l'avant du châssis pour rendre le voyant bleu, ce qui facilite la localisation de l'identité du serveur concerné dans un rack de serveur complet. Le statut modifié reste le même ; seul l'indicateur d'état change.

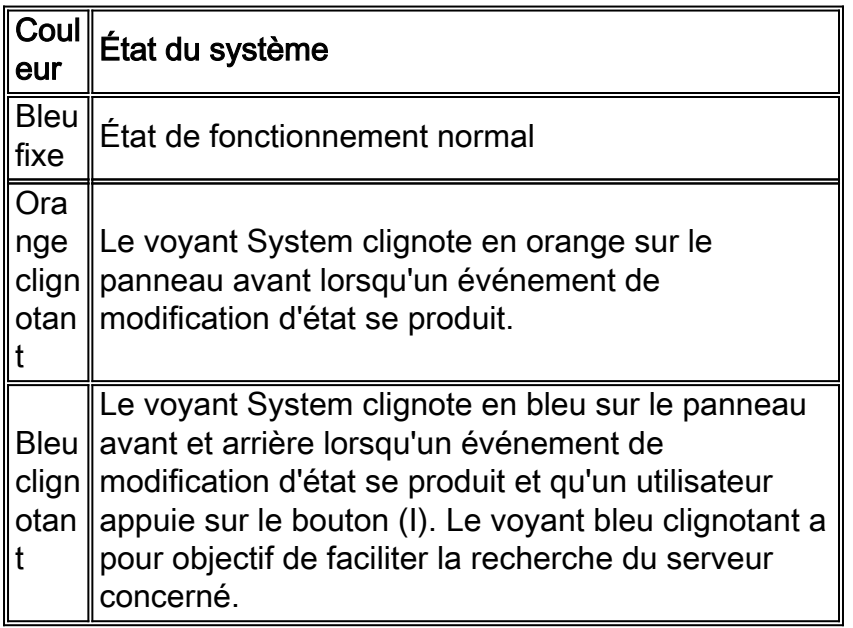

Remarque : Le bouton (I) situé à l'avant de l'unité sert à activer ou à désactiver la fonction Identifier du matériel. Appuyez sur le bouton (I) pour activer la fonction Identifier, ce qui fait clignoter le voyant I à l'avant de l'unité et le voyant I à l'arrière de l'unité. Appuyez à nouveau sur le bouton (I) pour désactiver la fonction Identifier.

Voici une liste d'événements de modification d'état :

- Mise sous tension de l'unité avec le capot ouvert
- Variations de tension
- Mauvaise mise hors tension (mise hors tension sans instructions au logiciel pour l'arrêter ou simplement le débrancher)
- Vitesse de ventilateur incorrecte
- Tolérance de température ou d'alimentation dépassée

Notez que la plupart de ces événements de modification d'état sont mineurs, mais ils déclenchent le voyant System pour clignoter en orange. Afin de voir exactement quel événement de modification d'état s'est produit, redémarrez l'unité, entrez le BIOS et vérifiez les journaux. Dans le menu du journal, vous pouvez effacer l'événement, ce qui rétablit le voyant système en bleu fixe.

Afin de supprimer l'événement sur l'appareil de localisation, procédez comme suit :

- Connectez un moniteur au port VGA situé à l'arrière du dispositif de localisation et un clavier 1. USB au port USB situé à l'avant.
- 2. Appuyez plusieurs fois sur Entrée. L'appareil de localisation renvoie une invite de connexion.
- 3. Une fois connecté, redémarrez l'unité à l'aide de la commande suivante :

**/sbin/shutdown -r now**

- 4. Lorsque l'unité redémarre, l'écran de démarrage du BIOS s'affiche comme sur n'importe quel ordinateur ; appuyez sur F2 pour entrer setup.
- 5. Accédez au menu Advanced > Event Log Config. Les options sont d'*afficher le journal des* événements et d'effacer tous les journaux des événements.
- 6. Une fois les journaux examinés et effacés, naviguez **jusqu'à Exit > Save Changes** et quittez. L'unité redémarre et l'état des LED revient à la normale.Remarque : Afin d'arrêter l'unité de l'interface de ligne de commande, utilisez cette commande :

**/sbin/shutdown now**

### <span id="page-2-0"></span>Informations connexes

- [Guide de déploiement de l'appareil de localisation sans fil de la gamme Cisco 2700](http://cisco.com/en/US/docs/wireless/technology/location/deployment/guide/depgd.html?referring_site=bodynav)
- [Guide de configuration de l'appareil de localisation Cisco, version 5.2](http://cisco.com/en/US/docs/wireless/location/2700/5.2/configuration/guide/lacg_52.html?referring_site=bodynav)
- [Support et documentation techniques Cisco Systems](//www.cisco.com/cisco/web/support/index.html?referring_site=bodynav)